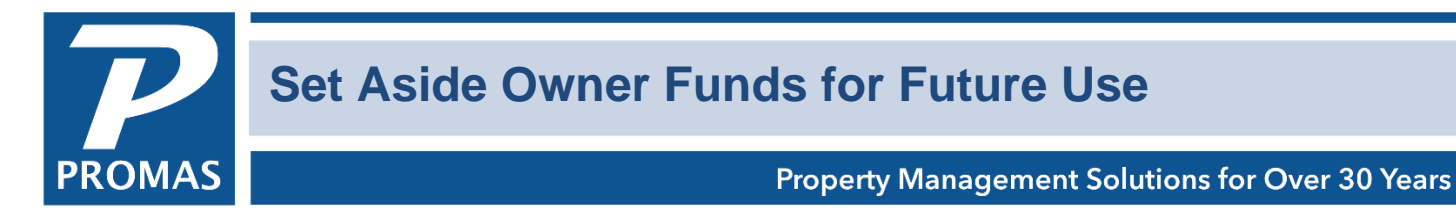

## **Overview**

There are a couple of options from which to choose when you want to hold onto some of the owner's money for future expenditures. "Set aside" is defined as "don't spend it on anything but xxxx."

## **A. The owner wants no distribution checks or a reduced amount – 3 choices**

1. Go to Profiles, Owner Profile, Advanced Scheduling speedbutton, Distribution Check tab. Unmark the Ignore Scheduling checkbox and set the Schedule to Never.

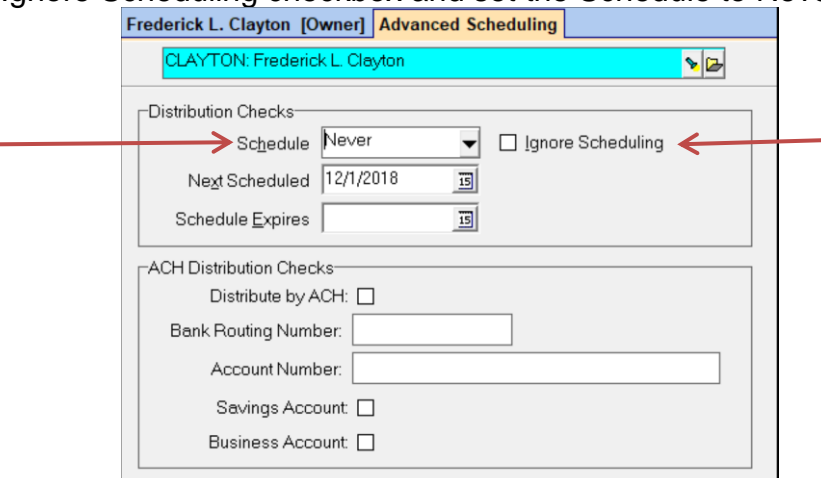

2. On the Checks and Distributions tab, increase the Base Reserve amount to the amount you want to hold and not use for invoices. To increase this amount by a set figure each month see Help Document [R-763 Base and Distribution Reserves.](https://promas.com/pdf/R-763%20Base%20and%20Distribution%20Reserves.pdf)

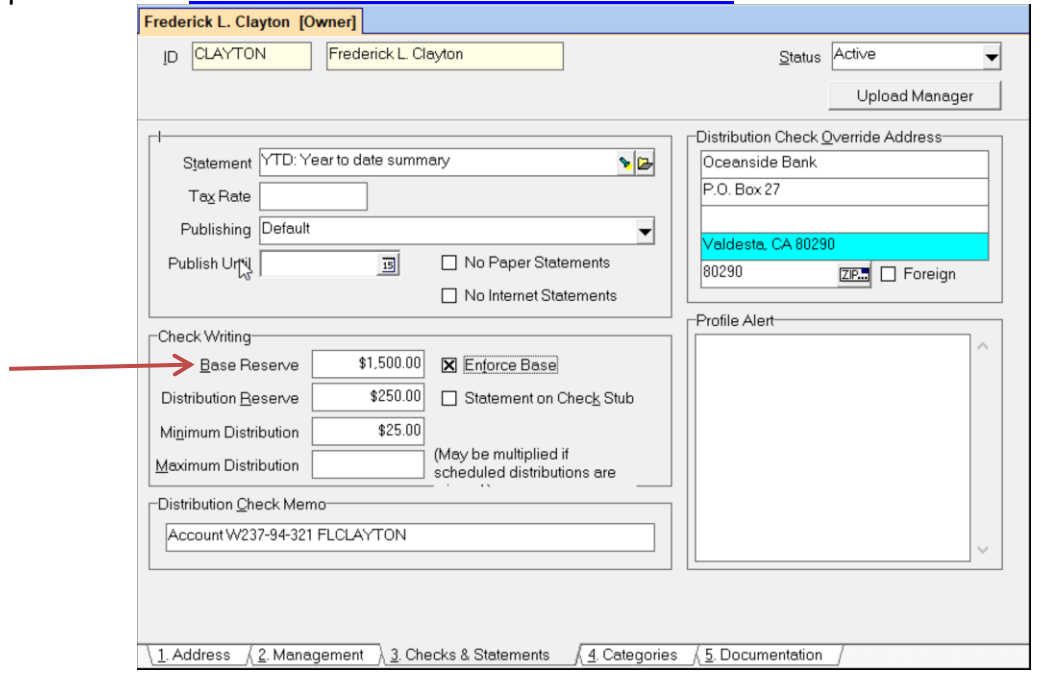

3. Go to Maintenance, Work Orders. Enter a work order with an Estimate amount of the amount you want to hold back.

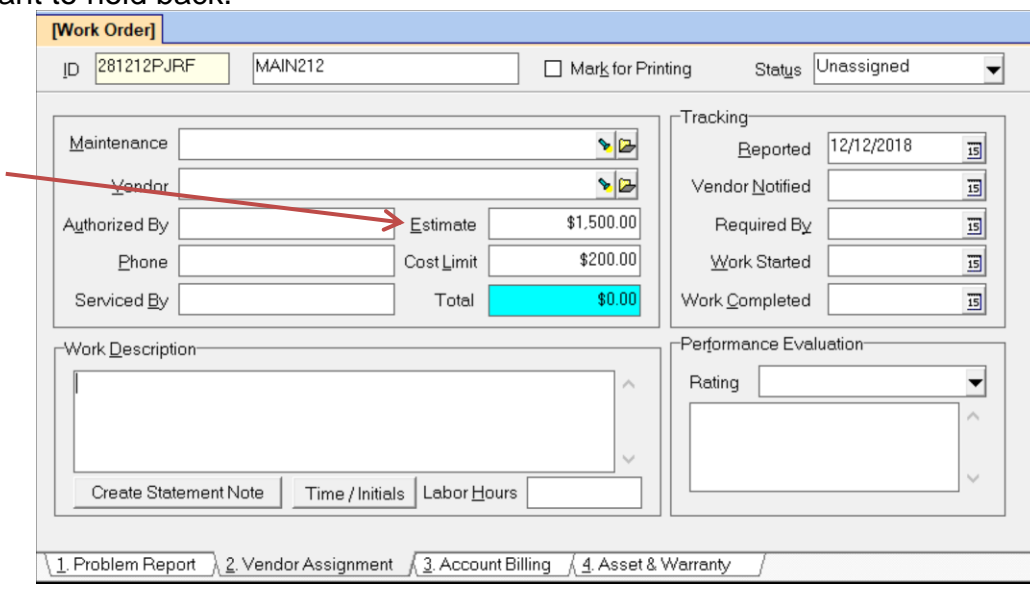

## **B. The owner gives you money to spend on a specific future expense.**

1. In the Owner Profile, Checks and Statements tab, set the Base Reserve amount to the amount that needs to be protected and mark the Enforce Base checkbox. Increase it whenever additional funds are received.

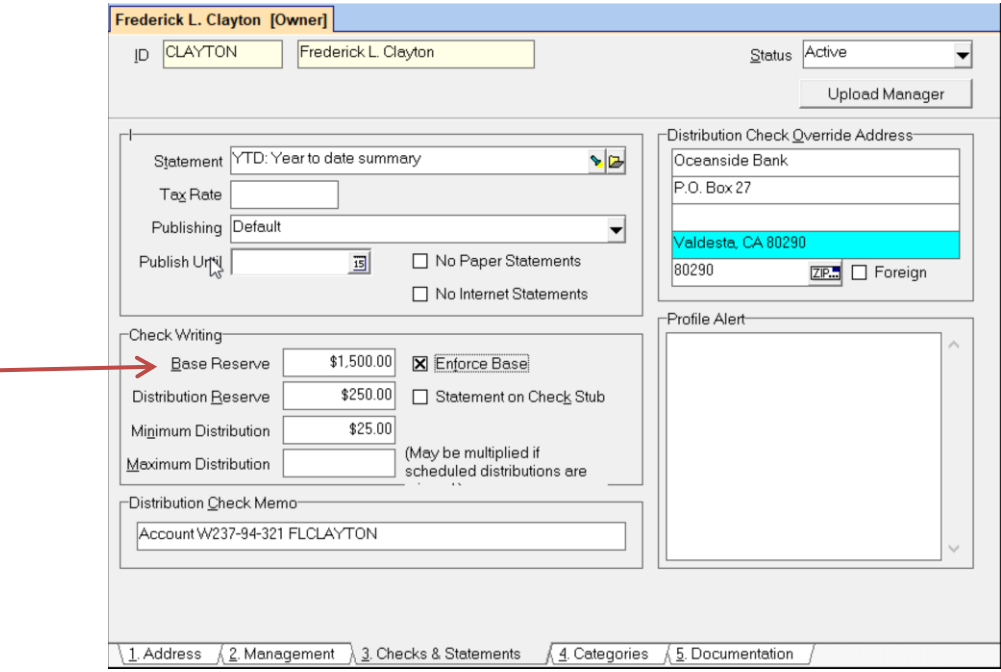

*OR*

- 2. Establish a liability account to hold the money until you are ready to use it.
- This requires setting up 3 account codes.
	- a) The first would have an account type of Expense and would have a description such as Set Aside for Taxes.
	- b) The second would have an account type of Current Liability and a description such as Tax Reserves. Mark the Impound checkbox.
	- c) The third would have an account type of Expenses and a description of Pay Taxes. It would also need a Bill Code pointing to it.
- Then do a Journal Voucher or set up a Recurring Journal Entry to be run each month through the GL, Scheduled Journal Entries function.
	- Line 1 Account Set Aside for Taxes

Amount - Debit the dollar amount

Line 2 Account – Tax Reserves Amount - Credit the dollar amount

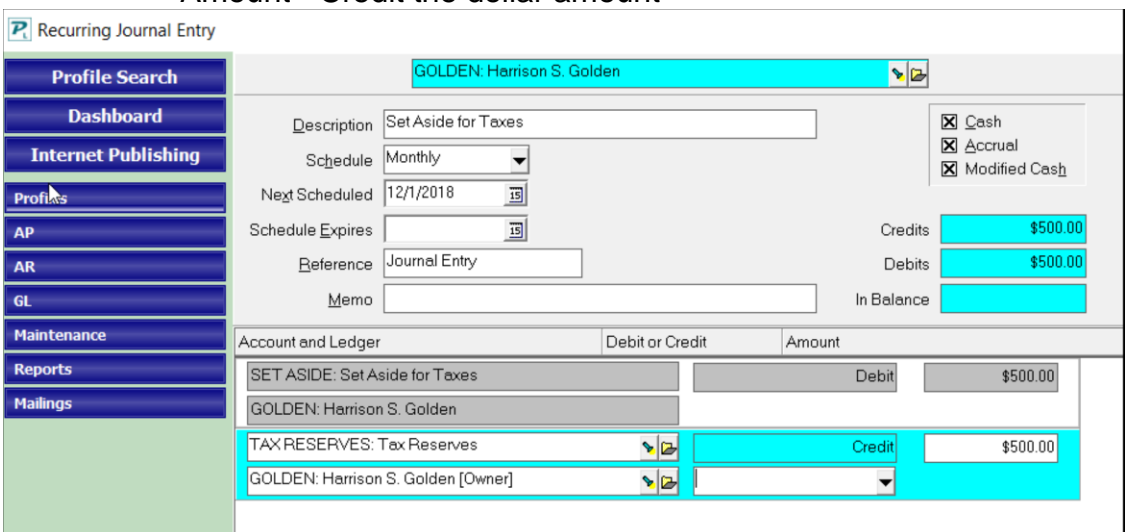

When you go into the General Ledger History, the money will no longer be in the owner's balance but in the Liabilities box and will not be available for writing checks.

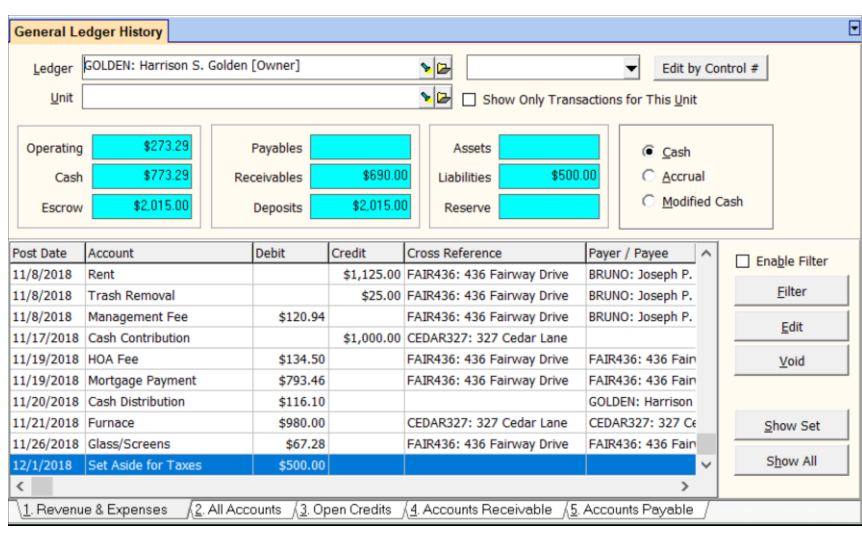

When you are ready to pay the taxes, do the reverse transaction to move the money from the liability account to the owner's balance.

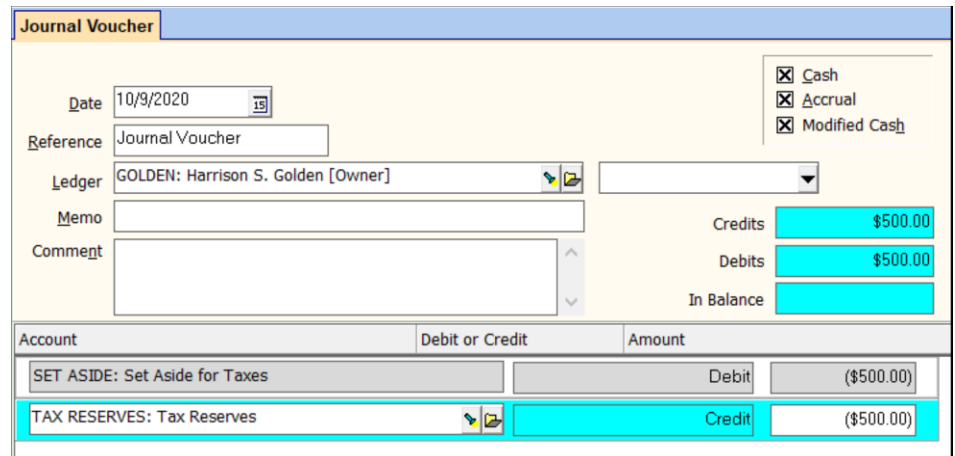

Then use the bill code you created in step 2c above to write the check to the tax authority.

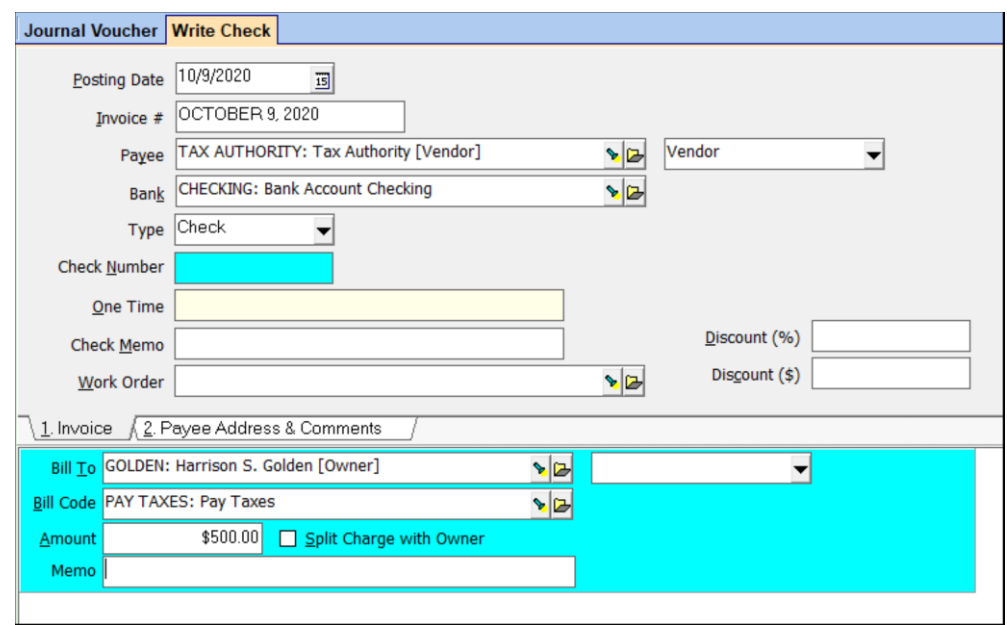